# The Colorado Asset Map

#### **A Guide for the Complete Beginner**

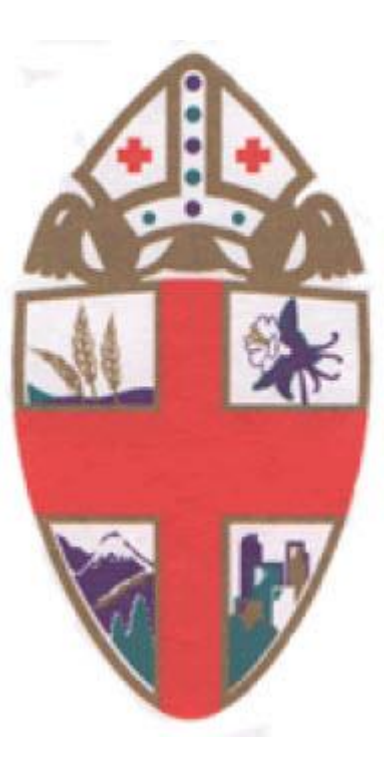

*The Diocese of Colorado*

### Step 1: Go to<http://edco.episcopalassetmap.org/>

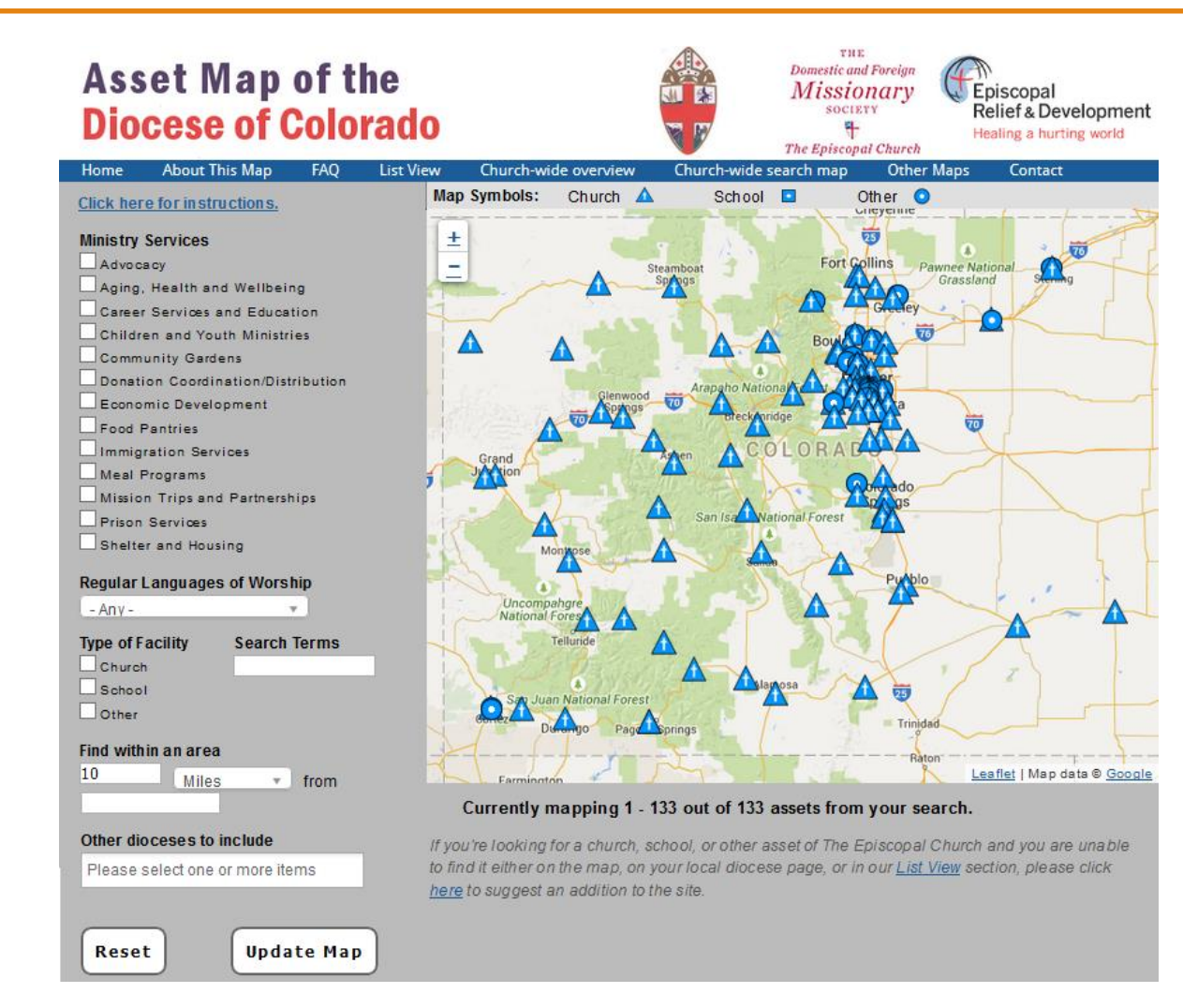

#### Step 2: Find your Pin

- Zoom in using + and control in lower right corner of map
- Click on your pin

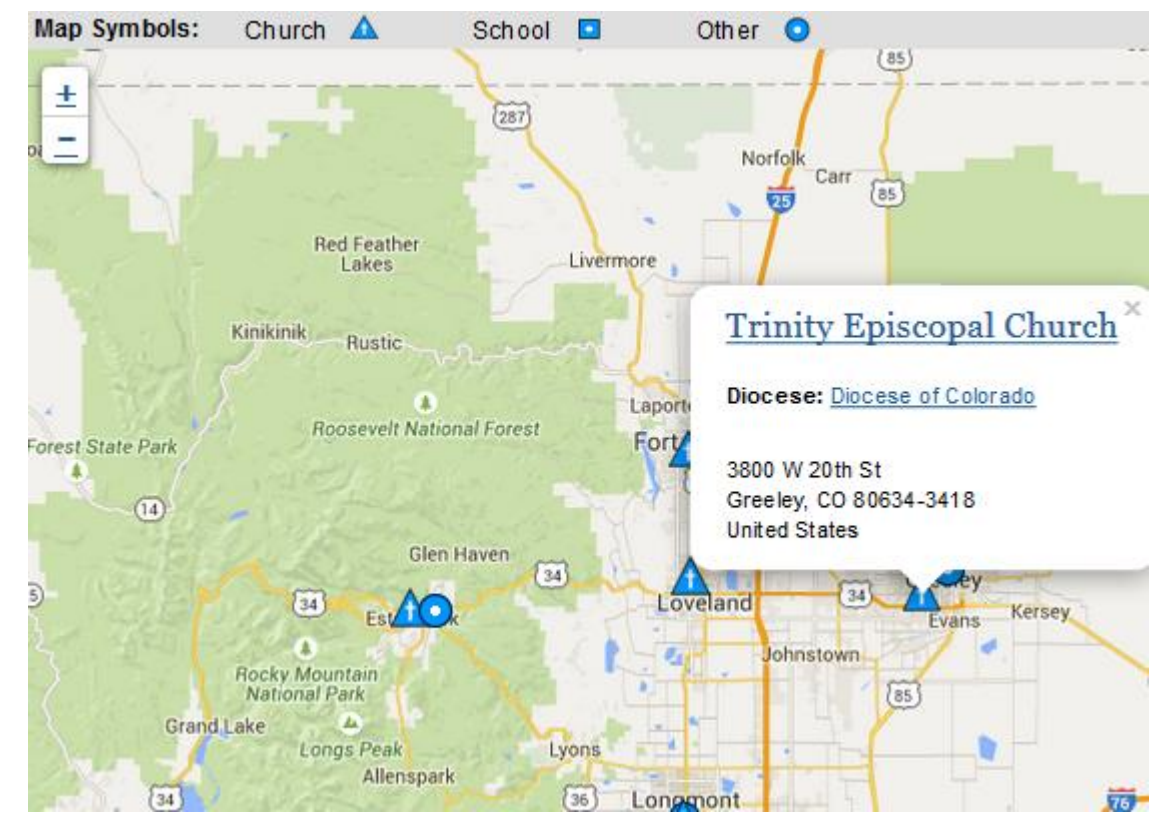

#### Step 3: Click on the name of your church

• At the top of the dialog box

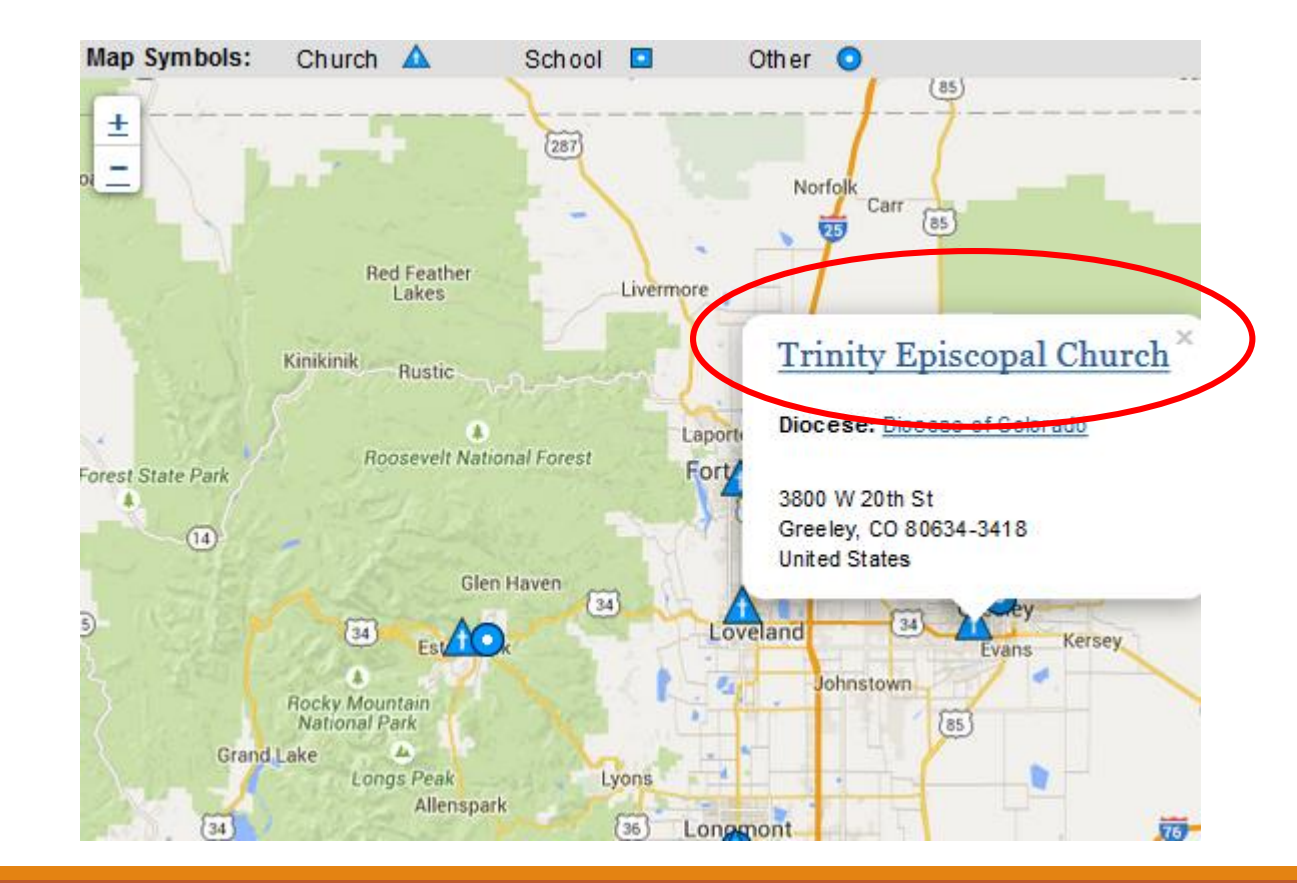

#### Step 4: This bring up your current Profile

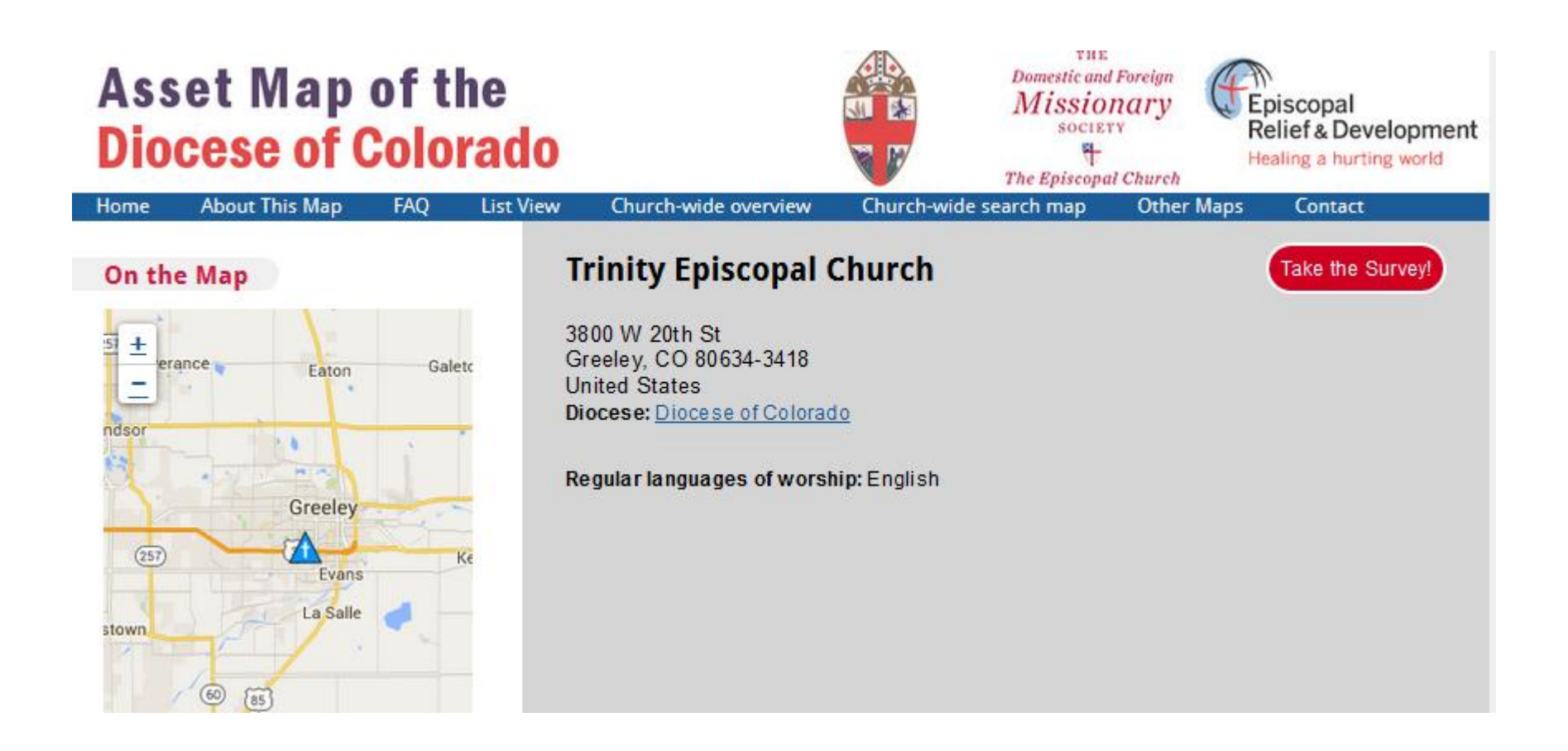

#### Step 5: Click on the red Take the Survey button

• This allows you to edit the Profile information

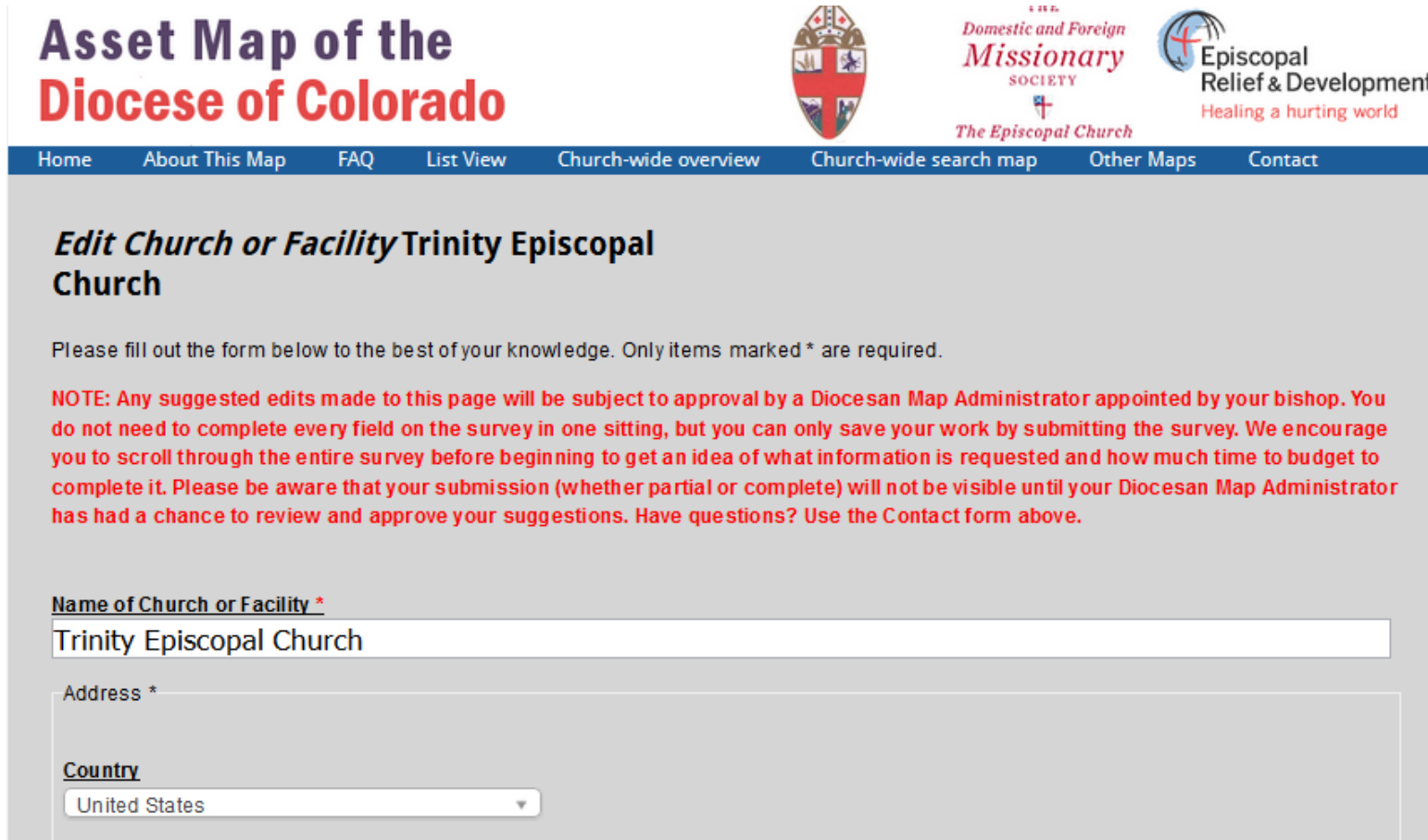

#### Step 6: Complete as much of your Profile as you can

- Fill in the little arithmetic problem
- But it's not hard you can probably cut and paste most text from your church's web site
- When you are done go to the bottom of the Profile form…

#### Step 7: Save your Profile

- Fill in the arithmetic box
- Click SUBMIT

#### **CAPTCHA** This question is for testing whether or not you are a human visitor and to prevent automated spam submissions. Math question \*  $1 + 14 =$ Solve this simple math problem and enter the result. E.g. for 1+3, enter 4. Submit Preview NOTE: Any suggested edits made to this page will be subject to approval by a Diocesan Map Administrator. Your changes will not be

visible until they are approved.

#### Step 8: Your work is done!

- Your new Profile will not yet be shown on the map, but….
- ….once it has been approved, it will appear.
- This takes 1-2 working days, so....
- …wait a day or two and go back to Steps 1-3 and look at your new Profile.
- If you didn't fully complete the Profile, you can go back to it any time.
- And the same goes if you need to change any information just go back to Step 1 and go through the editing process.

#### Some tips

- People may look at your Profile when they are visiting the area or are shopping for a new church
- So take advantage of this tool and make your Profile attractive, simple and informative.
- Put yourself in the shoes of someone who doesn't know your church – what do they want to know?
- Use pictures!

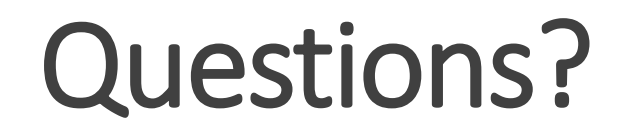

**Call or email:**

Hill Grimmett, Disaster Recovery Coordinator [HGrimmett@ColoradoDiocese.org](mailto:Hgrimmett@ColoradoDiocese.org) (970) 231-1197

or your Regional Disaster Warden (see following page)

## Regional Disaster Wardens

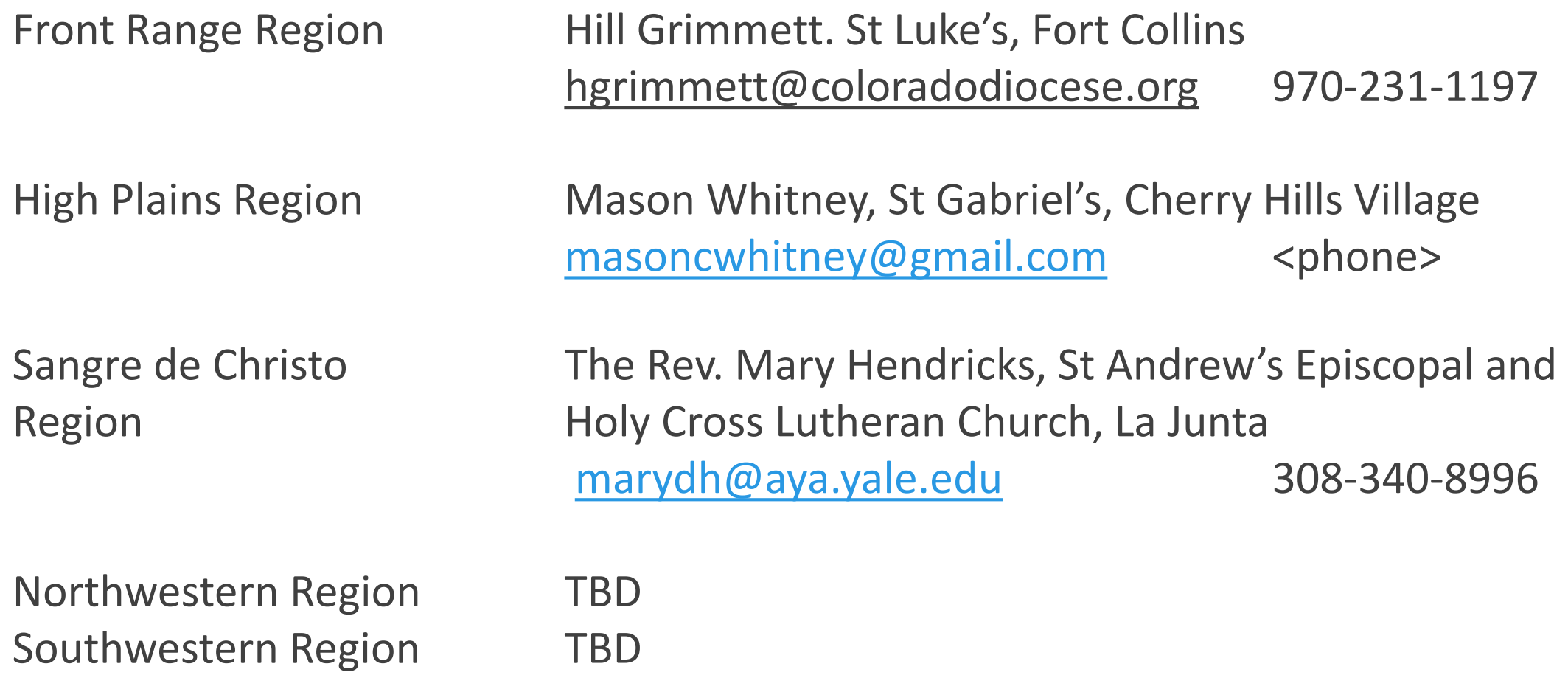